# **pfSense - Bug #11389**

# **Mixed-case or Uppercase Alias names will not resolve when nested within another Alias**

02/09/2021 07:43 AM - Bill Meeks

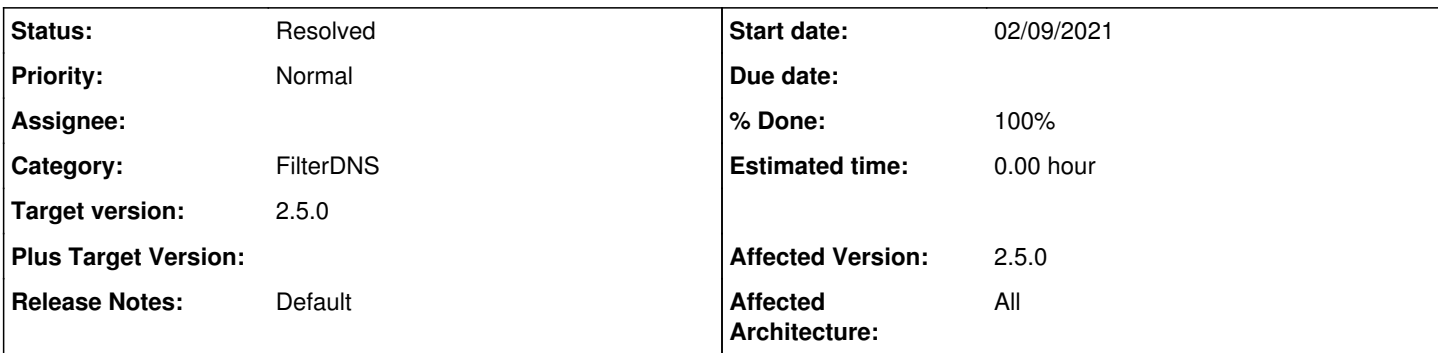

# **Description**

The inclusion of calls to the PHP function idn\_to\_utf8() and idn\_to\_ascii() in pfSense-2.5 appear to have inadvertently broken the nesting of Aliases when the alias name is of mixed case (combination of uppercase and lowercase letters), or when the alias name is all uppercase. This happens because the <address> element of an Alias entry is converted to lowercase by the PHP subsystem call. Thus the <address> element no longer matches up with the actual parent Alias name in the case of nesting. So when the system attempts to resolve the value of any nested aliases, it is unable to locate the actual alias in config.xml because of the lowercase conversion.

To reproduce on the most recent 2.5 snapshot, do the following:

1. Under FIREWALL > ALIASES, create a new alias with a mixed-case name such as "Linux\_PCs" and enter one or two IP addresses as the alias value.

2. Repeat the step above creating a second new alias with a mixed-case name such as "Windows\_PCs" and enter one or two IP addresses for the value.

3. Now create a third new alias whose "values" are the names of the mixed-case aliases created above. So for example, create an alias named "Workstations" and then type in "Linux\_PCs" and "Windows\_PCs" as the host values.

4. Hit APPLY now to apply all the updates.

5. Create a firewall rule using the new "Workstations" nested alias as either a source or destination target and apply to reload the filter

6. Go to DIAGNOSTICS > TABLES and select the "Workstations" alias to view. Note that it will be blank. It should instead be showing the IP addresses associated with the nested aliases "Linux\_PCs" and "Windows\_PCs".

Note that if you delete the aliases created in the steps above and repeat the process of recreating them, but use all lowercase names for the nested aliases instead of mixed-case (e.g., "linux pcs" and "windows pcs", then the nesting will resolve correctly and when looking at the "Workstations" table in DIAGNOSTICS > TABLES, it will correctly show the IP addresses from the nested aliases.

# **Associated revisions**

**Revision 860391bf - 02/09/2021 10:15 AM - Jim Pingle**

This file moved, remove old copy. Fixes #11389

## **Revision c33ebcbc - 02/09/2021 10:15 AM - Jim Pingle**

This file moved, remove old copy. Fixes #11389

(cherry picked from commit 860391bfcb5d273daef32780003014cfdd557a6d)

# **History**

## **#1 - 02/09/2021 07:54 AM - Bill Meeks**

I failed to note that mixed-case alias names will correctly resolve when nested in pfSense-2.4.5, so this appears limited to 2.5.

# **#2 - 02/09/2021 08:53 AM - Viktor Gurov**

*- Status changed from New to Feedback*

unable to reproduce on 2.5.0.a.20210204.2250 fixed in [#10968](https://redmine.pfsense.org/issues/10968)

### **#3 - 02/09/2021 09:01 AM - Bill Meeks**

Viktor: this is the version I am testing on --

2.5.0-DEVELOPMENT (amd64) built on Thu Feb 04 22:53:51 CST 2021 FreeBSD 12.2-STABLE

I can reliably create the issue as described. I will try pulling down a gitsync on my virtual machine to see if the issue resolves for me.

Bill

# **#4 - 02/09/2021 09:08 AM - Jim Pingle**

*- Status changed from Feedback to New*

## **#5 - 02/09/2021 09:14 AM - Jim Pingle**

If [#10968](https://redmine.pfsense.org/issues/10968) fixed it then something else broke it again. I can reproduce it easily here.

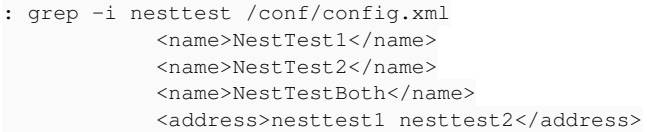

The names were changed to lowercase. I repeated the test twice with two sets of completely new aliases. Same result.

## **#6 - 02/09/2021 09:16 AM - Viktor Gurov**

hm, my test configuration:

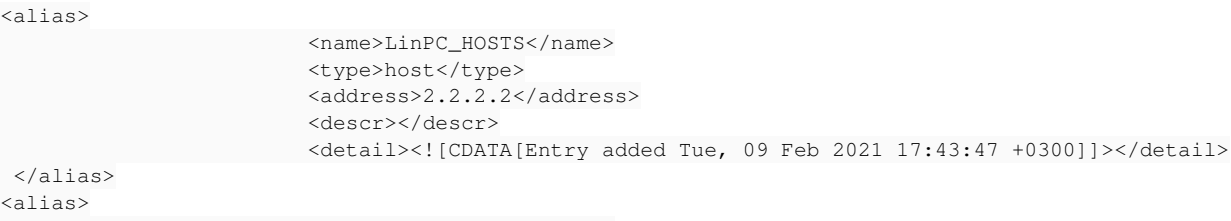

```
                        <type>host</type>
                                                              <address>1.1.1.1</address>
                                                              <descr></descr>
                                                              <detail><![CDATA[Entry added Tue, 09 Feb 2021 17:43:47 +0300]]></detail>
</alias>
<alias>
                                                              <name>mixedhosts</name>
                                                              <type>host</type>
                                                              <address>LinPC_HOSTS WinPC_HOSTs</address>
                                                              <descr></descr>
                                                              <detail><![CDATA[Entry added Tue, 09 Feb 2021 17:44:23 +0300||Entry added Tue, 09 Feb 
2021 17:44:23 +0300]]></detail>
  </alias>
```
# grep mixedhosts /tmp/rules.debug table <mixedhosts> { 2.2.2.2 1.1.1.1 } mixedhosts = "<mixedhosts>" pass in quick on \$WAN reply-to ( vtnet1 192.168.89.5 ) inet proto tcp from \$mixedhosts to any tracker 1611 243200 flags S/SA keep state label "USER\_RULE"

#### **#7 - 02/09/2021 09:24 AM - Jim Pingle**

Might be something in your running state, but it happens consistently every time for me here. I don't have any of the aliases in firewall rules (yet), I'm just creating them and trying to nest before they are in use. Might be something there.

### **#8 - 02/09/2021 09:28 AM - Bill Meeks**

I am also wondering if it is some kind of "race" thing perhaps???

I see a check in the new code that tests each value submitted to idn\_to\_utf8() to see if it is an existing alias. If so, it is returned "as-is" and not run through the function. But it appears that test is failing sometimes, for some reason, and thus the <address> value for an edited or newly created alias is getting changed to lowercase via being passed to, and processed by, the PHP idn\_to\_utf8() or idn\_to\_ascii() functions.

# **#9 - 02/09/2021 09:31 AM - Viktor Gurov**

extra checks: [https://gitlab.netgate.com/pfSense/pfSense/-/merge\\_requests/129](https://gitlab.netgate.com/pfSense/pfSense/-/merge_requests/129)

# **#10 - 02/09/2021 09:39 AM - Bill Meeks**

I am unable to pull down the changes from that private repo, so can't test. Will depend on Jim to test from his end.

Bill

## **#11 - 02/09/2021 09:40 AM - Jim Pingle**

Still failed for me with that patch applied. Ends up with lowercase contents every time I try it.

### **#12 - 02/09/2021 10:13 AM - Jim Pingle**

*- Status changed from New to Not a Bug*

OK I figured out what caused this. It's not a problem in current code, but somewhere along the way snapshots had alias-utils.inc in /etc/inc/alias-utils.inc and then it moved to /etc/inc/web/alias-utils.inc -- the "old" copy was still there, and it was included first, which meant fixes in the new location were not respected.

If you rm /etc/inc/alias-utils.inc and then restart the GUI (16/11 from the console, or reboot) then try again it should work.

It wouldn't be a problem on fresh installs after it moved to the new location, or when upgrading from 2.4.x after the location was moved.

Normally we'd put in an obsoleted files entry but since it only affected some snapshots it may not be worth the effort.

## **#13 - 02/09/2021 10:16 AM - Jim Pingle**

- *Status changed from Not a Bug to Feedback*
- *Priority changed from High to Normal*
- *Target version set to 2.5.0*

Changed my mind, I added an entry to remove the old file. It's a simple change and may prevent others from having the same problem.

### **#14 - 02/09/2021 10:21 AM - Bill Meeks**

Thanks! Good catch. I was pulling my hair out, because I could see what "should" be bypassing the problem but it wasn't working. My virtual machine indeed had the old copy of the file in /etc/inc.

### **#15 - 02/09/2021 10:25 AM - Jim Pingle**

*- % Done changed from 0 to 100*

Applied in changeset [860391bfcb5d273daef32780003014cfdd557a6d](https://redmine.pfsense.org/projects/pfsense/repository/revisions/860391bfcb5d273daef32780003014cfdd557a6d).

### **#16 - 02/09/2021 10:58 AM - Bill Meeks**

Confirmed working now with the old file deleted in my 2.5 VM. This issue can be marked resolved.

#### **#17 - 02/09/2021 11:07 AM - Jim Pingle**

*- Status changed from Feedback to Resolved*